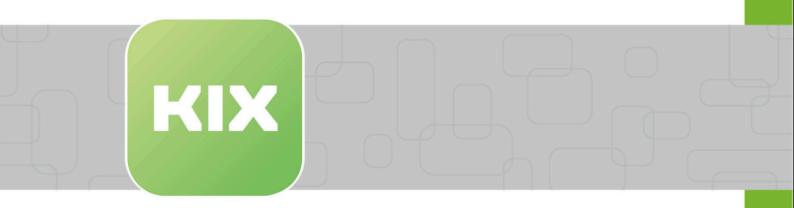

# **KIX** Pro

KIX 17 User Manual - EN

Issued on: 13.02.2024

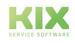

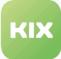

# Table of contents

| 1     | General Notes on Using this Manual                                        | 2  |
|-------|---------------------------------------------------------------------------|----|
| 2     | Adjustments to the User Interface                                         | 3  |
| 2.1   | KIX Pro Customer Frontend                                                 | 3  |
| 2.2   | KIX Pro Agent Frontend                                                    | 4  |
| 2.3   | Toolbar Icons                                                             | 6  |
| 3     | Adjustments for KIX Modules                                               | 7  |
| 3.1   | Adjustments for CMDB Module                                               | 8  |
| 3.1.1 | CI version comparison with standard configurations                        | 8  |
| 3.1.2 | Extended ConfigItem Bulk Action                                           | 13 |
| 3.1.3 | Device Logbook                                                            | 15 |
| 3.1.4 | Inventory Sync                                                            | 17 |
|       | Inventory Import                                                          |    |
| 3.1.6 | CMDB Explorer                                                             | 19 |
| 3.2   | Adjustments for Customer Management Module                                | 20 |
| 3.3   | Adjustments for Tickets Module                                            | 21 |
| 3.3.1 | Conversation Guide                                                        | 22 |
| 3.3.2 | Automatic Assignment of Owner / Responsible                               |    |
| 3.3.3 | Preview for Article Attachments                                           |    |
| 3.3.4 | Ticket detail view - show attachments from dynamic fields                 |    |
| 3.4   | File Exchange                                                             | 27 |
| 3.5   | Calendar Module                                                           | 29 |
| 3.6   | Common changes                                                            | 31 |
| 3.6.1 | Showing Updates                                                           | 31 |
| 3.6.2 | Out of Office - set queues without notification                           | 32 |
| 4     | Liability Disclaimer for KIX Pro                                          | 33 |
| 4.1   | Liability for Contents                                                    | 33 |
| 4.2   | Liability for Links                                                       | 33 |
| 4.3   | Copyright                                                                 | 33 |
| 5     | Purpose for which the use of KIX Pro is intended within a medical context | 35 |

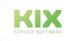

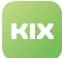

## 1 General Notes on Using this Manual

In the course of transparency and efficient handling, this manual only deals with the additional functions of KIX Pro 17. For a description of all basic functions, please refer to the manual for KIX Start 17.

(i) This edition of the manual refers to the KIX 17.22 release.

The manual for administrators can be found at https://docs.kixdesk.com/, as well as all other documentation on KIX 18.

We cordially invite you to become part of our KIX community and to support us with helpful tips in the further development of KIX and user information.

#### To comprehension

In these instructions, the masculine form according to the grammar is used in a neutral sense. It always appeals to all male, female and diverse readers. Gender variants are not used for reasons of legibility and understanding of the text. We ask all readers for their understanding for this simplification in the text.

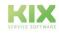

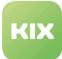

## 2 Adjustments to the User Interface

The following chapters describe the changes to the user interface in KIX Pro compared to KIX Start.

## 2.1 KIX Pro Customer Frontend

The KIX customer frontend is the graphical user interface (GUI) for contacts.

| кі | 3 | Ticket Templates | Tickets C | CMDB FAQ               | File Exchange  |   |   |                                                                       | You are logged ir | as Max Mustermann | ¢ | ≓ 🕩         |
|----|---|------------------|-----------|------------------------|----------------|---|---|-----------------------------------------------------------------------|-------------------|-------------------|---|-------------|
|    |   |                  |           |                        | Search         |   |   | ٩                                                                     |                   |                   |   |             |
|    | * |                  |           |                        |                |   |   |                                                                       |                   |                   |   |             |
|    |   |                  | <b>.</b>  | Personal<br>Personalar | igelegenheiten | 8 | 4 | Incident Reports<br>Meldung von Störungen im täglichen Arbeitsprozess | 8                 |                   |   |             |
|    |   |                  | ₩         | Requisitio             | ns             |   |   |                                                                       |                   |                   |   |             |
|    |   |                  |           |                        |                |   |   |                                                                       |                   |                   | T | p of page 🧿 |

Figure: Customer Frontend Graphical User Interface

The contact can use the graphical user interface to:

- Create new tickets
- · Display tickets which have already been created
- · Search according to created tickets
- · Search and read FAQ articles
- Create tickets based on ticket templates
- Start defined processes

#### (i) Note

- To work with the graphical user interface, it is assumed that the contact has been created in the KIX system.
- Ticket templates, template workflows, and process definitions can only be defined in the Admin area

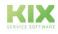

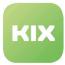

## 2.2 KIX Pro Agent Frontend

The agent frontend is the graphical user interface (GUI) for agents.

|       |                 | Dashboard Tickets Services Field Service FAQ                                                                                                    |                                                                                                    | <ul> <li>Fulltext search</li> </ul>                                                                                                    | CustomerID search Contact search |
|-------|-----------------|----------------------------------------------------------------------------------------------------|----------------------------------------------------------------------------------------------------|----------------------------------------------------------------------------------------------------|----------------------------------|
|       |                 | 96 1 139 2                                                                                                    |                                                                                                    | 119                                                                                                    |                                  |
| asł   | nboard          | 3                                                                                                    |                                                                                                    |                                                                                                    |                                  |
| emi   | nder Tic        | kets                                                                                                    |                                                                                                    |                                                                                                    | ▼ Settings                       |
| y lo  | cked tick       | tets (2) My watched tickets (0) My responsibilities (1) Tickets i                                                                                                    | n My Queues (2) Tickets in My Services                                                                                                    | (0) All tickets (3)                                                                                                    |                                  |
|       |                 | TICKET#                                                                                                    | AGE                                                                                                    | TITLE                                                                                                    | Stats                            |
|       |                 | 2019032010000037                                                                                                    | 677 d 23 h                                                                                                    | new computer needed                                                                                                    | 7 Day Stats 💌                    |
| -     |                 | 2017013017000012                                                                                                    | 1456 d 22 h                                                                                                    | Telefon funktioniert nicht                                                                                                    | Created Closed                   |
|       | -               |                                                                                                    |                                                                                                    |                                                                                                    |                                  |
| scal  | ated Tic        | kets                                                                                                    |                                                                                                    |                                                                                                    |                                  |
|       |                 |                                                                                                    |                                                                                                    |                                                                                                    |                                  |
| y loc | ked ticke       | tts (3) My watched tickets (0) My responsibilities (3) Tickets in                                                                                                    | My Queues (3) Tickets in My Services (                                                                                                    | )) All tickets (3)                                                                                                    | 0                                |
|       |                 | TICKET#                                                                                                    | AGE                                                                                                    | TITLE                                                                                                    |                                  |
|       |                 |                                                                                                    |                                                                                                    |                                                                                                    |                                  |
|       | *               | 2018070510000015                                                                                                    | 936 d 0 h                                                                                                    | Mein Telefon ist kaputt                                                                                                    |                                  |
|       | *               | 2018070510000015<br>2018062710000011                                                                                                    | 936 d 0 h<br>943 d 22 h                                                                                                    |                                                                                                    |                                  |
|       | *               |                                                                                                    | 936 d 0 h                                                                                                    | Mein Telefon ist kaputt                                                                                                    | .1<br>Wed Thu Fri Sat Sun Mon    |
|       | *               | 2018062710000011                                                                                                    | 936 d 0 h<br>943 d 22 h                                                                                                    | Mein Telefon ist kaputt<br>Smartphone ist kaputt                                                                                                    | .1<br>Wed Thu Fri Sat Sun Mon    |
|       | <b>t</b> ickets | 2018062710000011                                                                                                    | 936 d 0 h<br>943 d 22 h                                                                                                    | Mein Telefon ist kaputt<br>Smartphone ist kaputt                                                                                                    |                                  |
| ew 1  |                 | 2018062710000011                                                                                                    | 936 d 0 h<br>943 d 22 h<br>1159 d 18 h                                                                                                    | Mein Telefon ist kaputt<br>Smartphone ist kaputt<br>Gerätewartung Computer                                                                                                    | Wed Thu Fri Sat Sun Mon          |
| ew 1  |                 | 2018062710000011<br>2017112310000047<br>ts (d) My watched tickets (t) My responsibilities (t) Tickets in                                                                                                    | 936 d 0 h<br>943 d 22 h<br>1159 d 18 h<br>My Queues (14) Tickets in My Services                                                                                                    | Mein Telefon ist kaputt<br>Smartphone ist kaputt<br>Gerätewartung Computer                                                                                                    | Upcoming Events                  |
| ew 1  |                 | 2018062710000011<br>2017112310000047<br>ts (4) My watched tickets (0) My responsibilities (6) Tickets in<br>ATICKET#                                                                                                    | 936 d 0 h<br>943 d 22 h<br>1159 d 18 h<br>My Queues (14) Tickets in My Services<br>AGE                                                                                                    | Mein Telefon ist kaputt<br>Smartphone ist kaputt<br>Gerätewartung Computer                                                                                                    | Upcoming Events                  |
| ew 1  |                 | 2018062710000011<br>2017112310000047<br>ts (d) My watched tickets (t) My responsibilities (t) Tickets in                                                                                                    | 936 d 0 h<br>943 d 22 h<br>1159 d 18 h<br>My Queues (14) Tickets in My Services<br>AGE<br>148 d 1 h                                                                                                   | Mein Telefon ist kaputt<br>Smartphone ist kaputt<br>Gerätewartung Computer                                                                                                    | Upcoming Events                  |
| ew 1  | ked ticke       | 2018062710000011<br>2017112310000047<br>ts (4) My watched tickets (0) My responsibilities (0) Tickets in<br><b>A</b> TickET#<br>2020083117000046<br>2020082517000067                                                                                             | 936 d 0 h<br>943 d 22 h<br>1159 d 18 h<br>My Queues (14) Tickets in My Services<br>AGE<br>148 d 1 h<br>153 d 20 h                                                                                     | Mein Telefon ist kaputt<br>Smartphone ist kaputt<br>Gerätewartung Computer<br>(0) All tickets (18)<br>TTTLE<br>Wasserrohrbruch im Keller<br>Tellaufgabe 1                                                                                                    | Upcoming Events                  |
| ew 1  | ked ticke       | 2018062710000011<br>2017112310000047<br>ts (4) My watched tickets (0) My responsibilities (6) Tickets in<br><b>A TICKET#</b><br>2020083117000046                                                                                                    | 936 d 0 h<br>943 d 22 h<br>1159 d 18 h<br>My Queues (14) Tickets in My Services<br>AGE<br>148 d 1 h<br>153 d 20 h<br>153 d 20 h                                                                       | Mein Telefon ist kaputt<br>Smartphone ist kaputt<br>Gerätewartung Computer<br>(0) All tickets (18)<br>TTTLE<br>Wasserrohrbruch im Keller<br>Tellaufgabe 1<br>Tägliche Wartung                                                                                                    | Upcoming Events                  |
| ew 1  | ked ticke       | 2018062710000011<br>2017112310000047<br>ts (4) My watched tickets (0) My responsibilities (6) Tickets in<br>A TICKET#<br>2020083117000046<br>2020082517000058<br>2020082517000058<br>2020082517000031                                                            | 936 d 0 h<br>943 d 22 h<br>1159 d 18 h<br>My Queues (14) Tickets in My Services<br>AGE<br>148 d 1 h<br>153 d 20 h<br>153 d 20 h                                                                       | Mein Telefon ist kaputt<br>Smartphone ist kaputt<br>Gerätewartung Computer<br>(*) All tickets (18)<br>TTTLE<br>Wasserrohbruch im Keller<br>Telaufgabe 1<br>Tägliche Wartung<br>Teilaufgabe 1                                                                                                    | Upcoming Events                  |
| ew 1  | ked ticke       | 2018062710000011<br>2017112310000047<br>ts (4) My watched tickets (c) My responsibilities (c) Tickets in<br>A TICKET#<br>202008117000046<br>2020082517000058<br>2020082517000058<br>2020082517000031<br>2020082517000021                                         | 936 d 0 h<br>943 d 22 h<br>1159 d 18 h<br>Wy Queues (14) Tickets in My Services<br>AGE<br>148 d 1 h<br>153 d 20 h<br>153 d 20 h<br>153 d 20 h                                                         | Mein Telefon ist kaputt<br>Smartphone ist kaputt<br>Gerätewartung Computer<br>() All tickets (18)<br>TTTLE<br>Wasserrohrbruch im Keller<br>Telaufgabe 1<br>Tägliche Wartung<br>Telaufgabe 1<br>Tägliche Wartung                                                                                                    | Upcoming Events                  |
| ew 1  | ked ticke       | 2018062710000011<br>2017112310000047<br>ts (4) My watched tickets (0) My responsibilities (6) Tickets in<br>A TICKET#<br>2020083117000046<br>2020082517000067<br>2020082517000058<br>2020082517000031<br>2020082517000021<br>2020082517000021                    | 936 d 0 h<br>943 d 22 h<br>1159 d 18 h<br>Wy Ueueue (14) Tickets in My Services<br>Acce<br>148 d 1 h<br>153 d 20 h<br>153 d 20 h<br>153 d 20 h<br>153 d 20 h                                          | Mein Telefon ist kaputt<br>Smartphone ist kaputt<br>Gerätewartung Computer                                                                                                    | Upcoming Events                  |
| ew 1  | ked ticke       | 2018062710000011<br>2017112310000047<br>ts (4) My watched tickets (0) My responsibilities (6) Tickets in<br>ATICKET#<br>2020083117000046<br>2020082517000058<br>2020082517000058<br>2020082517000058<br>2020082517000058<br>2020082517000021<br>2020082517000021 | 936 d 0 h<br>943 d 22 h<br>1159 d 18 h<br>Wy Queues (14) Tickets in My Services<br>AccE<br>148 d 1 h<br>153 d 20 h<br>153 d 20 h<br>153 d 20 h<br>153 d 20 h<br>153 d 20 h<br>153 d 20 h              | Mein Teleton ist kaputt       Smartphone ist kaputt       Gerätewartung Computer         Image: State State Stat | Upcoming Events                  |
|       | ked ticke       | 2018062710000011<br>2017112310000047<br>ts (4) My watched tickets (0) My responsibilities (6) Tickets in<br>A TICKET#<br>2020083117000046<br>2020082517000067<br>2020082517000058<br>2020082517000031<br>2020082517000021<br>2020082517000021                    | 936 d 0 h<br>943 d 22 h<br>1159 d 18 h<br>Wy Queues (14) Tickets in My Services<br>Acc<br>146 d 1 h<br>153 d 20 h<br>153 d 20 h<br>153 d 20 h<br>153 d 20 h<br>153 d 20 h<br>153 d 20 h<br>153 d 20 h | Mein Telefon ist kaputt<br>Smartphone ist kaputt<br>Gerätewartung Computer                                                                                                    | Upcoming Events                  |

Figure: Agent Frontend Start Page

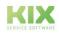

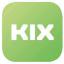

Agents can use it to:

- Search, display, create, and edit tickets
- Search, display, create, and edit FAQ articles
- Define and edit ConfigItems (CIs)
- Display, create reports
- Search, display, create, and edit customers and contacts
- Display services and SLAs
- Edit settings for KIX system

#### New elements in toolbar

In KIX Pro the symbols for quick access to checklists are supplemented.

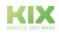

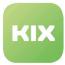

## 2.3 Toolbar Icons

#### Additional symbols in toolbar

| Symbol   |                                                                 | Explanation                                                                                                    |
|----------|-----------------------------------------------------------------|----------------------------------------------------------------------------------------------------|
| ≣        | Tickets with unfinished checklist entries, total                | Shows all tickets with unfinished checklist entries within an agent's remit                                                |
|          | Tickets with unfinished checklist entries, pending time reached | Shows all tickets with unfinished checklist<br>entries within an agent's remit and which have<br>reached the pending time. |
| <b>*</b> | New articles for tickets with unfinished checklist entries      | Shows all tickets with unfinished checklist<br>entries within an agent's remit and which have<br>unread articles.          |

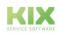

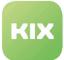

# 3 Adjustments for KIX Modules

KIX Pro is made up of different modules.

In the following chapters you will find information on the individual KIX modules.

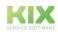

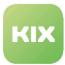

## 3.1 Adjustments for CMDB Module

## 3.1.1 CI version comparison with standard configurations

With the function "CI version comparison with standard configuration" it is possible to compare created CIs with a CI that is defined as the standard configuration. A CI with the usage status "Standard configuration" is created for this.

#### **Creating Baseline Configuration for CI**

- In "CMDB" menu, click menu item "New".
- Select class for default CI from list.

| Add: Config Item                             |                 |
|----------------------------------------------|-----------------|
| Filter for Classes                           | List            |
| Just start typing to filter                  | CLASS           |
|                                              | Cluster         |
| Hint                                         | Computer        |
| Select a Class from the list to create a new | Cost Center     |
| Config Item.                                 | Device          |
|                                              | Hardware        |
|                                              | Kostenstelle    |
|                                              | Location        |
|                                              | MaintenancePlan |
|                                              | Maschine        |
|                                              | Network         |
|                                              | Project         |
|                                              | Software        |
|                                              | Workpackage     |
|                                              |                 |

Figure: CI Class Selection

Pop-up for editing class attributes opens:

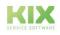

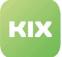

| Edit: Confi         | g Item: New - Class: Computer                                              |   |
|---------------------|----------------------------------------------------------------------------|---|
| * Name:             |                                                                            |   |
| * Deployment State: | •                                                                          |   |
| * Incident State:   | Configuration Baseline<br>Expired                                          |   |
| Vendor:             | Inactive Maintenance                                                       |   |
| Model:              |                                                                            |   |
| Description:        | Planned<br>Production<br>Repair<br>Retired<br>Review<br>Test/QA<br>Test/QS |   |
| Туре:               |                                                                            | I |
| Owner:              |                                                                            |   |
| Serial Number:      |                                                                            |   |
| Operating System:   |                                                                            |   |
| CPU:                |                                                                            |   |
| CPU:                | <b>⊕</b>                                                                   |   |

Figure: Edit Class Attributes Pop-Up

- Specify default attributes.
- In doing so, for "Deployment State" attribute, select: "Configuration Baseline ".
- Finally, click the "Submit" button.

#### **Comparing ConfigItem with Default ConfigItem**

- In the "CMDB" menu, select the "Overview" menu item. The ConfigItem overview opens.
- In the list, click on the ConfigItem that you want to compare with the standard configuration. The ConfigItem detail view opens:

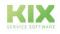

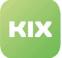

| Configuration Item: 10        | 22000006 — Prometheus                                                                                                    |                            |                               |                        |                     | _     |                                 |                        |
|-------------------------------|----------------------------------------------------------------------------------------------------|----------------------------|-------------------------------|------------------------|---------------------|-------|---------------------------------|------------------------|
|                               |                                                                                                    |                            |                               |                        |                     | A Cor | nfiguration Iter                | n Information          |
| ck History Edit Print Link    | Duplicate Compare Versions Delete Gen                                                                                          | erate Computer logbook Com | pare with Baseline New ticket |                        |                     |       | Class: 0                        | Computer               |
|                               |                                                                                                    |                            |                               |                        |                     |       | Name: F                         | Prometheus             |
| Linked Objects                | Link Graph CI Admin Modules Images                                                                                             |                            |                               |                        | - =                 |       | Current<br>Deployment<br>State: | Production             |
|                               |                                                                                                    |                            |                               |                        |                     | Curr  | rent Incident<br>State:         | Incident               |
| VERSION INCIDENT STATE        | VERSION DEPLOYMENT STATE                                                                                                    | VERSION NUMBER             | NAME                          | CREATED BY             | CHANGED             | -     |                                 | 10/19/2017 09:53:37    |
|                               |                                                                                                    | 1.                         | Prometheus (Production)       | hmueller (Hans Müller) | 10/19/2017 09:53:37 |       | Created by: h                   | nmueller (Hans Müller) |
| Configuration Item Version De | taile                                                                                                    |                            |                               |                        |                     | La    | st changed: 1                   | 10/19/2017 09:53:37    |
| PROPERTY                      | VALUE                                                                                                    |                            |                               |                        |                     | Last  | changed by: h                   | nmueller (Hans Müller) |
| Name:                         | Prometheus                                                                                                    |                            |                               |                        |                     |       |                                 |                        |
| Deployment State:             | Production                                                                                                    |                            |                               |                        |                     | Ava   | ailable Tours                   |                        |
| Incident State:               | Incident                                                                                                    |                            |                               |                        |                     |       | NAME                            | PLANNED START          |
| Vendor:                       |                                                                                                    |                            |                               |                        |                     |       | Auslieferung                    | g 11/16/2020 08:00     |
| Model:                        | Computer Typ: xyz                                                                                                    |                            |                               |                        |                     |       | Tour4                           | 04/21/2017 08:00       |
| Description:                  |                                                                                                    |                            |                               |                        |                     |       | Tour5                           | 05/01/2017 08:00       |
| Type:                         | Desktop                                                                                                    |                            |                               |                        |                     |       |                                 |                        |
| Owner:                        | "Stefan Diederich" <sdied< td=""><td>erich@beispiel.de&gt;</td><td></td><td></td><td></td><td></td><td></td><td></td></sdied<> | erich@beispiel.de>         |                               |                        |                     |       |                                 |                        |
| Serial Number:                | 12123423                                                                                                    |                            |                               |                        |                     |       |                                 |                        |
| Operating System:             | Standardbetriebssystem                                                                                                    | /1.0                       |                               |                        |                     |       |                                 |                        |
| CPU:                          | Prozessor abc                                                                                                    |                            |                               |                        |                     |       |                                 |                        |
| Ram:                          | 16GB                                                                                                    |                            |                               |                        |                     |       |                                 |                        |
| Hard Disk:                    | Festplatte Typ 1212                                                                                                    |                            |                               |                        |                     |       |                                 |                        |
| Capacity:                     | 2TB                                                                                                    |                            |                               |                        |                     |       |                                 |                        |
| EODN:                         |                                                                                                    |                            |                               |                        |                     |       |                                 |                        |

Figure: ConfigItem detail view with action "Compare with standard configuration"

• Click ConfigItem in list which you wish to compare with baseline configuration.

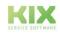

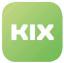

#### ConfigItem zoom view opens:

| uncel & close                            |                          |                         |                |          |                     |          |                                |                     |
|------------------------------------------|--------------------------|-------------------------|----------------|----------|---------------------|----------|--------------------------------|---------------------|
| Select Baseline Confi                    | g Item                   |                         |                |          |                     |          |                                |                     |
| Standardkonfiguration                    | Office X -               |                         |                |          |                     |          |                                |                     |
|                                          |                          |                         |                |          |                     |          |                                |                     |
|                                          |                          |                         |                |          |                     |          |                                |                     |
| elect two versions to                    | compare                  |                         |                |          |                     |          |                                |                     |
| 1022000006 - Prom                        | etheus                   |                         |                |          | 102200              | 00003    | - Standardkonfiguration Office |                     |
| # CREA                                   |                          | CHANGED BY              |                |          | -                   | #        | CREATED BY                     | CHANGED BY          |
| ✓ 1. hmuel                               | ler (Hans Müller)        | 10/19/2017 09:53:37     |                |          | ◄                   | 1.       | hmueller (Hans Müller)         | 03/23/2017 13:43:25 |
| Compare                                  |                          |                         |                |          |                     |          |                                |                     |
| ompare of ConfigIte                      | m with Baseline Config   | ltem                    |                |          |                     |          |                                |                     |
| ConfigItem Version 2                     |                          |                         |                | Baseline | ConfigItem Ve       | ersion   | 1                              |                     |
| PROPERTY                                 | VALUE                    |                         |                |          | PROPERTY            |          | VALUE                          |                     |
| ame:<br>eplState:                        | Prometheus<br>Production |                         |                |          | Name:               |          | Standardkonfiguration Office   |                     |
| ciState:                                 | Incident                 |                         |                |          | DeplState:          |          | Configuration Baseline         |                     |
| Vendor:                                  | incident                 |                         |                |          | InciState:          |          | Operational                    |                     |
| Model:                                   | Computer Typ: xyz        |                         |                |          | Vendor:             |          |                                |                     |
| Description:                             | Computer Typ. xyz        |                         |                |          | Model:              |          | Computer Typ: xyz              |                     |
| Type:                                    | Desktop                  |                         |                |          | Description         | 1:       |                                |                     |
| Owner:                                   |                          | sdiederich@beispiel.de> |                |          | Type:               |          | Desktop                        |                     |
| Serial Number:                           | 12123423                 | and a subject of a      |                |          | Owner:              |          |                                |                     |
| Operating System:                        | Standardbetriebssyst     | tem V1.0                |                |          | Serial Nun          | nber:    | N.A.                           |                     |
| CPU:                                     | Prozessor abc            |                         |                |          | Operating           | Systen   | n: Standardbetriebssystem V    | 1.0                 |
| Ram:                                     | 16GB                     |                         |                |          | CPU:                |          | Prozessor abc                  |                     |
| Hard Disk:                               | Festplatte Typ 1212      |                         |                |          | Ram:                |          | 8GB                            |                     |
| Capacity:                                | 2TB                      |                         |                |          | Hard Disk:          |          | Festplatte Typ 1010            |                     |
| FQDN:                                    |                          |                         |                |          | Capacit             | у:       | 1TB                            |                     |
| Network Adapter:                         | Netzwerk Adapter xy      | 72                      |                |          | FQDN:               |          |                                |                     |
| IP over DHCP:                            | Yes                      |                         |                |          | Network A           | dapter:  | Netzwerk Adapter xyz           |                     |
| Graphic Adapter:                         |                          |                         |                |          | IP over             | DHCP     | Yes                            |                     |
| Warranty Expiration<br>Date:             | 02/27/2017               |                         | « Apply values |          | Graphic Ar          |          |                                |                     |
|                                          |                          |                         |                |          | Warranty E<br>Date: | Expirati | on 03/23/2017                  |                     |
| Assigned Cost                            |                          |                         |                |          |                     |          |                                |                     |
| Assigned Cost<br>Center:<br>CI location: |                          |                         |                |          |                     |          |                                |                     |

In the upper widget, select a standard configuration from the dropdown menu.

The comparison is then displayed in the lower widget, the deviations from the standard configuration are highlighted in color.

In the right-hand table you can select the values of the standard configuration which are to be adopted in the CI. Click the "Apply values" button.

The values are adopted according to the selection and the tables are updated.

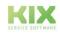

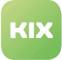

#### (i) Note

You will also see undefined values compared to two CIs. For comparison with the standard configuration, this means:

- If an attribute is undefined in one version and empty in the other (independent of direction), this is displayed as equal / unchanged. (black font)
- If the left attribute is undefined and the right attribute is set with a value, it is displayed as added. (green font)
- If the left attribute is set with a value and the right attribute is undefined, it is displayed as removed. (Red font)

The same applies when looking at different versions.

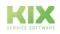

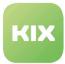

## 3.1.2 Extended ConfigItem Bulk Action

With *"ITSM ConfigItem Bulk"* extended function, you have the option to change attributes of multiple ConfigItems of a class. This is useful, for example, if operating system was updated for multiple computers, etc.

(i) When changing a class attribute, the old attribute is not supplemented, but rather overwritten.

#### **Executing ConfigItem Bulk Action**

In "CMDB" main menu, select "Overview". ConfigItem overview is shown:

| Overv   | iew: ITSM ConfigIt | em: Computer         |                       |                            |                              |                            |                         |
|---------|--------------------|----------------------|-----------------------|----------------------------|------------------------------|----------------------------|-------------------------|
| All 51  | Cluster 0 Comput   | ter 13 Cost Center 0 | Device 0 Hardware 4 I | Kostenstelle 0 Location 10 | MaintenancePlan 4 Maschine 3 | Network 1 Project 7 Softwa | are 0 Workpackage 9 🗮 🔅 |
| Bulk As | ssign Tour         |                      |                       |                            |                              |                            | 1-13 of 13 S C          |
|         | INCIDENT STATE     | DEPLOYMENT STATE     | ▲ CONFIGITEM#         | NAME                       | DEPLOYMENT STAT              | E CURRENT INCIDE           | IT STATE LAST CHANGED   |
|         | -                  | -                    | 1722000013            | Server mit Standort        | Production                   | Operational                | 11/26/2019 12:06:37     |
|         | -                  | -                    | 1722000002            | Hermes                     | Production                   | Incident                   | 02/27/2019 14:23:23     |
|         | -                  | -                    | 1722000001            | Achilles                   | Production                   | Incident                   | 11/26/2019 12:07:06     |
|         | -                  | -                    | 1022000012            | Poseidon                   | Production                   | Operational                | 09/26/2018 11:10:26     |
|         | -                  | -                    | 1022000011            | Poseidon                   | Production                   | Incident                   | 10/27/2017 11:06:17     |
|         | -                  | -                    | 1022000010            | Mars                       | Production                   | Incident                   | 10/27/2017 11:05:44     |
|         | -                  | -                    | 1022000009            | Isis                       | Production                   | Incident                   | 05/03/2018 11:35:04     |
|         | -                  | -                    | 1022000008            | Osiris                     | Production                   | Incident                   | 10/27/2017 11:04:34     |
|         | -                  | -                    | 1022000007            | Ikarus                     | Production                   | Incident                   | 10/19/2017 09:54:00     |
|         | -                  | -                    | 1022000006            | Prometheus                 | Production                   | Incident                   | 10/19/2017 09:53:37     |
|         | -                  | -                    | 1022000005            | Zeus                       | Production                   | Incident                   | 10/19/2017 09:53:19     |
|         | -                  | -                    | 1022000004            | MOD1                       | Production                   | Operational                | 04/27/2020 14:16:59     |
|         | -                  | -                    | 1022000003            | Standardkonfiguration      | Office Configuration Baselin | ne Operational             | 03/23/2017 13:43:25     |
|         |                    |                      |                       | KIX                        | Pro 17.14.0-0                |                            | Top of page 🥑           |

Figure: ConfigItem Overview

Mark the ConfigItems for which you wish to change attributes . Click "Bulk" button.

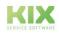

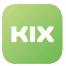

"ITSM ConfigItem Bulk Action" pop-up opens:

| ITSM Configitem Bulk Action<br>Cancel & close |                                                        |
|-----------------------------------------------|--------------------------------------------------------|
| Deployment state:<br>Incident state:          | ×                                                      |
| Type:<br>Phone 1:                             |                                                        |
| Phone 2:                                      |                                                        |
| Fax:<br>E-Mail:                               |                                                        |
| Address:<br>Note:                             |                                                        |
| ExampleCoordinate:                            | Ð                                                      |
| ExampleCoordinate2:                           |                                                        |
| Link to another:                              | Alternative to                                         |
|                                               | The number of another Configuration Item to link with. |
|                                               | Submit                                                 |
|                                               |                                                        |
|                                               |                                                        |

Figure: ITSM ConfigItem Bulk Action

Change or edit attributes.

Finally, click "Submit" button.

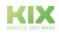

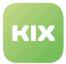

## 3.1.3 Device Logbook

The KIX Professional *"Device Logbook"* function offers the option to output information about Configitems as a PDF. In doing so, PDF will be divided into chapters.

Function is useful, for example, if information about ConfigItems is to be shared outside of KIX. The following are examples of information which can be depicted in chapter format:

- Attributes of a ConfigItem
- Tickets, including articles and ticket lists, which are linked to the ConfigItem (e.g. incident tickets)
- Information about customer contact, contact person

Information which is to be output in the PDF is specified in Admin area of KIX. In KIX Professional factory settings, logbooks have already been defined in Admin area for the following ConfigItem classes:

- ConfigItem class "Computer"
- ConfigItem class "Hardware"
- ConfigItem class "Location"
- ConfigItem class "Network"
- ConfigItem class "Software"

Button for creating a device logbook is located in the zoom view of a ConfigItem. Depending on ConfigItem class in which ConfigItem is located, button is called "Generate\_\[class name\] logbook"{\_}. E.g. \_"Generate\_Hardware logbook"

| Configuration Item: 17           | 23000003 — TP-Link Netzw        | erk-Switch TL-SG10         | 5 5                                             |                        |                     |           |                             |                                   |
|----------------------------------|---------------------------------|----------------------------|-------------------------------------------------|------------------------|---------------------|-----------|-----------------------------|-----------------------------------|
|                                  |                                 |                            |                                                 |                        |                     | ▲ Configu | ration Item                 | Information                       |
| Back History Edit Print Link     | Duplicate Compare Versions Del  | ete Generate Hardware logi | book Compare with Baseline New ticket           |                        |                     |           | Class: Ha                   | rdware                            |
| Config Item Data Linked Objects  | (2) Link Graph CI Admin Modules |                            |                                                 |                        |                     |           | Name: TP<br>Sw              | Link Netzwerk-                    |
| Coning item Data Elinked Objects | (2) Link Graph Cr Aumin Modules | images                     |                                                 |                        | - =                 | Dep       | Current<br>oyment<br>State: | Production                        |
| VERSION INCIDENT STATE           | VERSION DEPLOYMENT STATE        | VERSION NUMBER             | NAME                                            | CREATED BY             | CHANGED             | Current   | ncident<br>State:           | Incident                          |
|                                  | -                               | 2.                         | TP-Link Netzwerk-Switch TL-SG105 5 (Production) | hmueller (Hans Müller) | 06/26/2018 13:53:00 | 0         | created: 02                 | /27/2017 11:39:59                 |
|                                  |                                 |                            |                                                 |                        |                     | Cre       | ated by: flei               | hmann (Frank<br>hmann)            |
| Configuration Item Version De    | etails                          |                            |                                                 |                        |                     |           |                             | /26/2018 13:53:00                 |
| PROPERTY                         | VALUE                           |                            |                                                 |                        |                     | Last chan | ged by: hm                  | nueller (Hans Müller)             |
| Name:                            | TP-Link Netzwer                 | k-Switch TL-SG105 5        |                                                 |                        |                     |           |                             |                                   |
| Deployment State:                | Production                      |                            |                                                 |                        |                     | Availab   | e Tours                     |                                   |
| Incident State:                  | Incident                        |                            |                                                 |                        |                     |           |                             |                                   |
| Vendor:                          | TP-Link Netzwe                  | rk-Switch TL-SG105 5       |                                                 |                        |                     |           | AME<br>uslieferuna          | PLANNED START<br>11/16/2020 08:00 |
| Model:                           | TP-Link Netzwe                  | rk-Switch TL-SG105 5       |                                                 |                        |                     |           | 5                           |                                   |
| Description:                     |                                 |                            |                                                 |                        |                     |           | our4                        | 04/21/2017 08:00                  |
| Туре:                            | Switch                          |                            |                                                 |                        |                     | Т         | our5                        | 05/01/2017 08:00                  |
| Owner:                           | Max Muster                      |                            |                                                 |                        |                     |           |                             |                                   |
| Serial Number:                   |                                 |                            |                                                 |                        |                     |           |                             |                                   |
| Warranty Expiration Date:        | 02/27/2017                      |                            |                                                 |                        |                     |           |                             |                                   |
|                                  |                                 |                            |                                                 |                        |                     |           |                             |                                   |
|                                  |                                 |                            | KIX Pro 17.14.0-0                               |                        |                     |           |                             | Top of page                       |

Figure: Zoom View of ConfigItem with "Generate Hardware logbook" Button

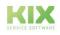

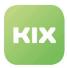

After clicking button, a pop-up appears on screen. Here, use 🗹 to select which chapters are to be included in PDF.

| Select cha   | apters to b | e used               |                                             |  |
|--------------|-------------|----------------------|---------------------------------------------|--|
|              |             | CHAPTER              | DESCRIPTION                                 |  |
| $\checkmark$ | 1           | General Information  | Lists current general attributes.           |  |
| $\checkmark$ | 2           | Service Tickets      | Lists related service requests.             |  |
| ~            |             |                      |                                             |  |
|              |             | User                 | Shows detail information for assigned user. |  |
|              |             | Hardware Information | Overview of general hardware informations.  |  |

#### Figure: Chapter Selection Pop-Up

Click "Create" button after selection to create PDF output.

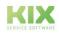

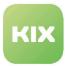

## 3.1.4 Inventory Sync

In the "CMDB" main menu, click on "Inventory Sync".

- Select the source of the data from the "Source Selection" drop-down menu.
- If necessary, enter a value in the "Filter" field. The filter restricts the list given by the source system.
- In the drop-down menu "Preselection CI class", select a CI class of the target system KIX with which the data should be synchronized.
- Click the "Start Synchronization" button.

| Selection criteria for the synchronisation |         |   |
|--------------------------------------------|---------|---|
| Source Selection:                          | v       |   |
| Filter:                                    |         | ] |
| CI Class Preselection:                     | Cluster |   |
|                                            | Search  |   |

Figure: Search criteria for synchronization

- Found objects are displayed in the Found Objects widget.
- Select the objects that you want to synchronize.
- Click the "Start Synchronization" button.
- The "Result of synchronization" widget shows the results of the synchronization and any error messages.

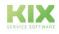

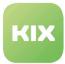

## 3.1.5 Inventory Import

- Select the source of the data from the "Source selection" drop-down menu.
- If necessary, enter a value in the "Filter" field. The filter restricts the list given by the source system.
- In the drop-down menu "Preselection CI class", select a CI class of the target system KIX into which the data to be imported is to be written.
- Click the Search button.

| Selection criteria for the initial import |         |  |
|-------------------------------------------|---------|--|
| Source Selection:                         | v       |  |
| Filter:                                   |         |  |
| CI Class Preselection:                    | Cluster |  |
|                                           | Search  |  |

Figure: Selection Criteria Widget

Found objects are displayed in the Found Objects widget. Here you can use the dropdown menu to select the target class in KIX for each object found. This makes it possible to assign found objects to different classes if necessary.

- Finally click on the "Start import" button.
- The import is carried out and the results are displayed in the "Results of the import" widget. Here you can also have the results output as a text file.

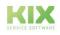

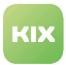

## 3.1.6 CMDB Explorer

This function offers you a clear display of all CIs in a tree structure as well as the possibility of creating links and calling up the detailed view of individual CIs.

The Explorer is divided into three columns:

| column                            | content                                                                                                    | example                                           |
|-----------------------------------|----------------------------------------------------------------------------------------------------|---------------------------------------------------|
| Tree structure of the CIs         | All CIs stored in the system are mapped in their structures.                                                                                                    | Computer →<br>Name of the<br>individual device    |
| Contents of the tree<br>structure | If you click on the generic term in the tree structure, you can see all the CIs it contains.                                                                                                    | List of all devices<br>in the "Computer"<br>class |
| Link graph                        | If a specific CI is clicked, the link graph is displayed. This<br>shows the links stored in the system between the<br>current config item (in the orange frame) and other<br>config items, ticket (s), services or other linked objects. | Figure CMDB<br>Explorer - link<br>graph           |
|                                   | Here you can see at a glance which devices are<br>connected to which and who, for example, is still<br>affected by a failure.                                                                                                    |                                                   |
| Statistics                        | A statistical analysis of the CI class is shown here.                                                                                                    | Config items per<br>incident status               |
| Detail view                       | Here you can see the detailed view of the selected config<br>item including the option to edit it.                                                                                                    | Details on<br>computer<br>"Hermes"                |

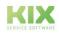

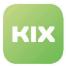

## 3.2 Adjustments for Customer Management Module

The module has been renamed "Customers – Services – SLAs" and also has a function to assign an SLA (Service Level Agreement) to the customer, in addition to a service.

| Manage Customer-Service-SLA Rela | ations         |            |               |     |             |      |        |
|----------------------------------|----------------|------------|---------------|-----|-------------|------|--------|
| Filter                           | List           |            |               |     |             |      |        |
| Service                          | ▼ SERVICE      | CUSTOMERID | CONTACT LOGIN | SLA | TICKET TYPE | EDIT | DELETE |
| •                                | No data found. |            |               |     |             |      |        |
| CustomerID                       |                |            |               |     |             |      |        |
|                                  |                |            |               |     |             |      |        |
| SLA                              |                |            |               |     |             |      |        |
| · ·                              |                |            |               |     |             |      |        |
| Contact login                    |                |            |               |     |             |      |        |
|                                  |                |            |               |     |             |      |        |
| Q Search                         |                |            |               |     |             |      |        |
|                                  |                |            |               |     |             |      |        |
| Actions                          |                |            |               |     |             |      |        |
| Add Customer-Service-SLA         |                |            |               |     |             |      |        |
|                                  |                |            |               |     |             |      |        |

Figure: "Customer Management :: Customers-Services-SLAs" Module

A search can be performed in the list using the filter based on the following criteria:

- Service
- CustomerID
- SLA
- Contact login

#### Linking customers with services SLA

Click "Add Customer-Service-SLA" and the applicable dialog opens.

| Manage Customer-Service-SLA Rela | tions                                       |  |
|----------------------------------|---------------------------------------------|--|
| Actions                          | Configuration for Service - Customer - SLA: |  |
| 4 Go to overview                 | * Service: Personal •                       |  |
|                                  | * CustomerID:                               |  |
|                                  | Contact:                                    |  |
|                                  | SLA:                                        |  |
|                                  | Ticket Type Assignment:                     |  |
|                                  | Submit or Cancel                            |  |

Figure: Add Customer-Service-SLA

In one step, you can now link both the service (mandatory information) as well as SLA to the customer (CustomerID – mandatory field) using the applicable drop-down menu.

To finish the process, click button "Submit".

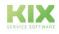

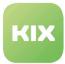

## 3.3 Adjustments for Tickets Module

#### Attachment search

Ticket search – navigation item "Tickets" – Search – contains two fields to be able to search specifically for attachments: Attachment Name and Attachment Content.

| Search                 |                                                                                                    | ×   |
|------------------------|----------------------------------------------------------------------------------------------------|-----|
| Templates              |                                                                                                    |     |
|                        |                                                                                                    | - 1 |
|                        |                                                                                                    |     |
| Search template:       | <ul> <li>Create New Delete</li> </ul>                                                                                     |     |
|                        | Show template as queue                                                                                                    |     |
|                        |                                                                                                    |     |
|                        | Add                                                                                                    |     |
|                        |                                                                                                    |     |
| Filters in use         |                                                                                                    |     |
|                        |                                                                                                    |     |
|                        |                                                                                                    |     |
| Fulltext:              | Θ                                                                                                    |     |
|                        | Searches in the attributes From, To, Cc, Subject and the article body,<br>overriding other attributes with the same name. |     |
|                        | overhaing outer autoutes war the sallie fidtile.                                                                          |     |
|                        |                                                                                                    |     |
| Additional filters     |                                                                                                    |     |
|                        |                                                                                                    |     |
|                        |                                                                                                    |     |
| Add another attribute: | Tielest Novelage                                                                                                    |     |
| Output:                | Ticket Number                                                                                                    |     |
|                        | From                                                                                                    |     |
|                        | To                                                                                                    |     |
|                        | Cc                                                                                                    |     |
|                        | Subject                                                                                                    |     |
|                        | Body                                                                                                    |     |
|                        | Attachment Name                                                                                                    |     |
|                        | Attachment Content                                                                                                    |     |
|                        | CustomerID (complex search)                                                                                               |     |
|                        | CustomerID (exact match)                                                                                                  |     |
|                        | Contact login (complex search)                                                                                            |     |
|                        | Contact login (exact match)                                                                                               |     |
|                        | State                                                                                                    |     |
|                        | Priority                                                                                                    |     |
|                        | Lock                                                                                                    |     |
|                        | Queue                                                                                                    |     |
|                        | Created in Queue<br>Type                                                                                                  |     |
|                        | Service                                                                                                    |     |
|                        | SLA                                                                                                    |     |
|                        | Owner                                                                                                    |     |
|                        | Created by                                                                                                    |     |
|                        | Watcher                                                                                                    |     |
|                        | Responsible                                                                                                    |     |
|                        | Ticket Last Change Time (before/after)                                                                                    |     |
|                        | Ticket Last Change Time (hetween)                                                                                         |     |

Figure: Dialog Ticket search - Attachment search

#### **Duplicate display**

When creating a new ticket, when entering the subject line, a dropdown with similar, already existing titles appears.

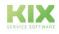

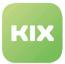

### 3.3.1 Conversation Guide

*"Conversation guide"* function offers option to insert defined questions with defined answer options into ticket during ticket creation. This function is useful, for example, if a contact flags a known technical problem for which there are known solutions.

In Admin area, you have the option to define questions and answer options. The conversation guides created this way can be used during ticket creation, both in agent as well as customer frontend.

#### Creating New Ticket with Conversation Guide

- In "Tickets" menu click "New ticket" menu item OR 💷 symbol in toolbar.
- "Create new ticket" pop-up will appear:

|                            | Create new ticket                                                                                                    |
|----------------------------|----------------------------------------------------------------------------------------------------|
|                            | All fields marked with an asterisk (*) are mandatory.                                                                                                    |
| Ticket-Template selection: | v                                                                                                    |
| * Туре:                    | -                                                                                                    |
| * Contact:                 |                                                                                                    |
| CustomerID:                |                                                                                                    |
| * To queue:                | ¥                                                                                                    |
| Service:                   | w                                                                                                    |
| Service Level Agreement:   |                                                                                                    |
| Owner:                     | · · C                                                                                                    |
| Responsible:               | v 3                                                                                                    |
| * Subject:                 |                                                                                                    |
| Conversation guide:        | question catalog x                                                                                                    |
| Questions:                 | The question catalog                                                                                                    |
|                            | ▲ Group1                                                                                                    |
|                            | ▲ Group2                                                                                                    |
|                            | What time is it?         What time is it?         0         1         0         1         0         1         0         1         0         1         0         1         0         1         0         1         0         1         0         1         0         1         0         1         1         1         1         1         1         1         1         1         1         1         1         1         1         1         1         1         1         1         1         1         1         1         1         1         1         1         1         1         1         1 |
|                            |                                                                                                    |
| Options:                   | Contact Link ticket FAQ                                                                                                    |
| Text Template:             | *                                                                                                    |
|                            | Setting a template will overwrite any text or attachment.                                                                                                    |
| * Text:                    | B I U S x, x' は 田田 非 非 主 主 三 三 ◎ ◎ ◎ ヘ → 即<br>ロ = 0 0 0 m 0 h A の T   0 D 0 - 0 M                                                                                                    |
|                            |                                                                                                    |

- In "Conversation guide" selection field, select pre-defined conversation guide.
- · Answer questions which were defined in selected conversation guide.
- Carry out rest of steps for ticket creation.

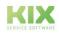

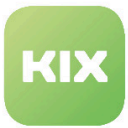

#### "Conversation guide" Tab in Ticket Zoom View

• "Conversation guide" tab shows answers given by contact in question layout.

| Ticket#2021012617000021 — problem detection                                                                                                    |                                                                                |
|----------------------------------------------------------------------------------------------------|--------------------------------------------------------------------------------|
| 2 Article(s) Age: 0 m – Created: 01/26/2021 15:07                                                                                                    | ▲ Ticket Information                                                           |
| Back     Print Forward Fax     Edit     Merge     People     Communication     Watch     Process     Miscellaneous     Queue:     - Move -       QuickState:     -     Selection     + | CustomerID: mustermann@cape-it.de<br>Type: Service Request<br>Lock State: lock |
| Articles (2) Attachments Linked Objects (3) New Note Ticket Core Data Conversation guide                                                                                               | Queue: Postmaster<br>Owner: Hans Müller Q                                      |
| E question catalog                                                                                                    | Responsible: Hans Müller Q                                                     |
| * Group1                                                                                                    | State: open<br>Due Date: 01/29/2021.15:30                                      |
| Group2      What time is it?     What time is it?     0                                                                                                    | Contact Information     mustermann@cape-it.de     Q                            |
| chast decovirtion                                                                                                    | Available Tours                                                                |

#### Figure: Conversation guides Tab in Ticket Zoom View

#### (i) Hint

When sending an article that includes an interview guide, it is always included at the bottom of the email. This is due to the fact that the system combines the individual components of a message (content, signature, discussion guide). The order cannot be influenced by the admin.

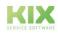

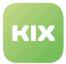

## 3.3.2 Automatic Assignment of Owner / Responsible

Agents frequently forward on emails to KIX. If a new ticket is created from an email, the system can check whether an agent exists for the sender who is authorized for the applicable queue. If so, this agent is to be automatically set as the owner and/or responsible person. A ticket lock is not necessary here.

If you would like to activate this setting yourself, open personal settings (cog wheel at top right) and select the following item:

| Automatic assignment as owner       |
|-------------------------------------|
| Assign: No 👻                        |
| Update                              |
|                                     |
| Automatic assignment as responsible |
| Assign: No 👻                        |
| Update                              |

Figure: Personal Settings for Automatic Assignment

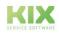

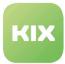

## 3.3.3 Preview for Article Attachments

The eye icon in article attachments column can be used to preview image files.

| Arti    | ticle(s)                                                                                                    |                     |                                | Age: 1 h 5 m – Cre          | ated: 06/08/2021 |
|---------|----------------------------------------------------------------------------------------------------|---------------------|--------------------------------|-----------------------------|------------------|
| ick     | Print Forward Fax         Edit         Merge          People          Communication          Watch         Process         Mis | Miscellaneous 💌 Que | ueue: - Move -                 | ¥                           |                  |
| uickSt  | State: - Selection -                                                                                                    |                     |                                |                             |                  |
|         |                                                                                                    |                     |                                |                             |                  |
|         |                                                                                                    |                     |                                |                             |                  |
| n       | (a) (Analyzania (A) - Linkad Objects (A) - New York - Taket Over Date                                                          |                     |                                |                             |                  |
| Article | les (2) Attachments (4) Linked Objects (2) New Note Ticket Core Data                                                           |                     |                                |                             |                  |
|         | eles (2) Attachments (4) Linked Objects (2) New Note Ticket Core Data                                                          |                     |                                |                             | ،                |
| ▲ Ar    | vrticle Overview - 2 Article(s)                                                                                                |                     |                                |                             |                  |
|         | vrticle Overview - 2 Article(s)                                                                                                |                     | SUBJECT                        | CREATED                     | @ -<br>9         |
| ▲ Ar    | vrticle Overview - 2 Article(s)                                                                                                | iller               | SUBJECT<br>need office picture | CREATED<br>06/08/2021 10:22 |                  |

An overlay opens which shows the available images as a gallery. Left and right arrows can be used to navigate to the previous or next image. The dialog can be closed using the cross in the top right corner. If image downloading is active, this is enabled via an icon.

This is also possible for PDFs. Your admin must make settings for this.

**Note:** If Internet Explorer is used, an external PDF viewer that has browser support must be installed (e.g. Adobe).

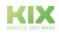

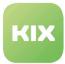

## 3.3.4 Ticket detail view - show attachments from dynamic fields

In the ticket detail view behind the "Attachments" tab, there are attachments that have been attached to articles as well as attachments that have been attached to the ticket via a dynamic field.

| Article(s)                                   |                 |                      |                    |                 |                                   | Age: 0          | m – Created: 07/20/2021 1 |
|----------------------------------------------|-----------------|----------------------|--------------------|-----------------|-----------------------------------|-----------------|---------------------------|
|                                              |                 |                      |                    |                 |                                   |                 |                           |
| ck Print Forward Fax Edit Merge 👻 Pe         | ople 👻 Communi  | cation 👻 Watch Pro   | cess Miscellaneous | ▼ Queue: - Move | - • QuickState:                   | - Selection -   | -                         |
|                                              |                 |                      |                    |                 |                                   |                 |                           |
| vitcles (1) Attachments (3) Linked Objects ( | 3) New Note Tid | ket Core Data Dynami | c Fields           |                 |                                   |                 |                           |
|                                              |                 |                      |                    |                 |                                   |                 |                           |
| Article attachments                          |                 |                      |                    |                 |                                   |                 |                           |
| Filter for attachments                       | □ All           |                      |                    |                 |                                   |                 |                           |
|                                              | SELECT          | NAME                 | SIZE               | DOWNLOAD        | ARTICLE                           | FROM            | DATE                      |
|                                              |                 | Image-close.png      | 668 Byte           | s 🛓             | 1.: Problem with Grafic Interface | Anton Apenswerk | 07/20/2021 15:08          |
|                                              |                 | Image-gear.png       | 981 Byte           | s 🛓             | 1.: Problem with Grafic Interface | Anton Apenswerk | 07/20/2021 15:08          |
|                                              |                 |                      |                    |                 |                                   |                 |                           |
|                                              |                 |                      |                    |                 |                                   |                 |                           |
|                                              |                 |                      |                    |                 |                                   |                 |                           |
| <ul> <li>DynamicField attachments</li> </ul> |                 |                      |                    |                 |                                   |                 |                           |
| NAME                                         |                 |                      | SIZE               | DOWNLOAD        | DYNAMIC FIELD                     |                 |                           |
| Mappings.png                                 |                 |                      | 36.6 KBytes        | <u>*</u>        | Anlage                            |                 |                           |

Fig .: Example ticket with attachments from an article and from a dynamic field.

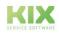

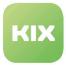

## 3.4 File Exchange

In the "File Exchange" module you can exchange files in your KIX Pro.

| File exchange                   |                                                                        |      |                        |        |  |  |  |  |
|---------------------------------|------------------------------------------------------------------------|------|------------------------|--------|--|--|--|--|
| Upload file                     | Directory: /                                                           |      |                        |        |  |  |  |  |
| Durchsuchen Keine Datei ausgewä | NAME<br>Verzeichnis J/ (2)<br>Verzeichnis 3/ (0)<br>Verzeichnis 4/ (1) | SIZE | #TOKENS<br>0<br>0<br>0 | ACTION |  |  |  |  |
| Create Directory                | X Delete all files                                                     |      |                        |        |  |  |  |  |
| Create                          |                                                                        |      |                        |        |  |  |  |  |
| Create file exchange token      |                                                                        |      |                        |        |  |  |  |  |

#### Figure: "File exchange" module

On the left margin you will find the actions that are available to you in this module. To the right of this is the list of all existing directories.

| action                            | application                                                                                                    |  |  |  |
|-----------------------------------|----------------------------------------------------------------------------------------------------|--|--|--|
| Upload file                       | Here you can upload your file (s) to KIX Pro.                                                                                                    |  |  |  |
| Create directory                  | Enter a name and click on "Create" to create a new directory.                                                                                                    |  |  |  |
| Create token for file<br>exchange | When you click on this action, a pop-up opens: <pre></pre>                                                                                                    |  |  |  |
|                                   | <ul> <li>Enter the validity period of the token.</li> <li>Link the process to a ticket by entering the ticket number.</li> <li>Click on "Submit" to complete the process.</li> </ul> |  |  |  |

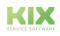

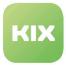

#### List of directories

- Click on a directory to get to the subdirectory with the data packages.
- By clicking on the top line "parent directory" you get back to the overview of all directories.
- By clicking the "Delete all files" button, you delete all data packets in the directory.

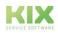

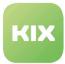

## 3.5 Calendar Module

In the "Event Calendar" module there is a calendar available for the agent which displays both event-based tickets, as well as private events.

#### Events from tickets

Planned maintenance start/Planned maintenance end fields are available when you create a ticket. If you complete these fields, and are also the "owner" or "responsible" person for this ticket, it will be shown in your calendar.

|                            | Create new ticket                                         |
|----------------------------|-----------------------------------------------------------|
|                            | All fields marked with an asterisk (*) are mandatory.     |
| Ticket-Template selection: | T                                                         |
| * Type:                    | ·                                                         |
| * Contact:                 |                                                           |
| CustomerID:                |                                                           |
| * To queue:                | <b>v</b>                                                  |
| Service:                   | · ·                                                       |
| Service Level Agreement:   | v                                                         |
| Owner:                     | ~ 0                                                       |
| Responsible:               | - O                                                       |
| * Subject:                 |                                                           |
| Conversation guide:        | ×                                                         |
| Options:                   | Contact Link ticket FAQ                                   |
| Text Template:             | · · · · · · · · · · · · · · · · · · ·                     |
|                            | Setting a template will overwrite any text or attachment. |
| * Text:                    | B I U S X, X <sup>t</sup>   ♯ ♯ ⊞   ∉ 非   ≝ ≝ ≝ ≡   ∞ ሚ < |
|                            | 🖾 🖶 🕅 🔞 🦻 92   Q, ξξ Α- 🔯 - Ιχ 🛄 🖻 Source Ω   Σ           |
|                            | Format - Font - Size -                                    |
|                            |                                                           |
|                            |                                                           |
|                            |                                                           |
|                            |                                                           |
|                            |                                                           |
|                            |                                                           |
|                            |                                                           |
|                            |                                                           |
|                            |                                                           |
|                            |                                                           |
|                            |                                                           |
|                            | A                                                         |
| Attachment:                | Durchsuchen Keine Dateien ausgewählt.                     |
| * Next ticket state:       |                                                           |
| Pending date:              |                                                           |
|                            | For all pending* states.                                  |
| Impact:                    |                                                           |
| * Priority:                |                                                           |
|                            | ✓ 01/29/2021 min - 12:00                                  |
| Affected Location:         |                                                           |
| Planned maintenance start: | 01/26/2021                                                |
| Planned maintenance end:   | 01/26/2021                                                |
| Affected Configitem:       |                                                           |
| Time units (work units):   |                                                           |
|                            |                                                           |
|                            | ✓ Create Save As Draft (Subject and Text)                 |
|                            |                                                           |

Figure: Start and End Time in a New Ticket Setting

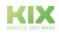

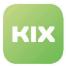

#### Private event

You can also use the calendar to manage your private events. Click "Private Event" in the module. This opens a pop-up.

| Create Private Event                           |                                       |                                  |                        |                        |
|------------------------------------------------|---------------------------------------|----------------------------------|------------------------|------------------------|
| All fields marked with an asterisk (*) are man | ndatory.                              |                                  |                        |                        |
| A Private Event Settings                       |                                       | A Private Events                 |                        |                        |
| * Title:                                       |                                       | Filter for events                |                        |                        |
| Text:                                          |                                       | TITLE                            | START                  | END                    |
|                                                |                                       | Zahnarztbesuch                   | 04/24/2020<br>08:00:00 | 04/24/2020<br>08:30:00 |
|                                                |                                       | Abgabe<br>Reisekosten<br>04/2020 | 04/29/2020<br>13:00:00 | 04/29/2020<br>13:30:00 |
|                                                |                                       |                                  |                        |                        |
|                                                |                                       |                                  |                        |                        |
| *Event type:                                   | Business 🔹                            |                                  |                        |                        |
| * Start:                                       | 01226/2021 📫 - 12:00 💌                |                                  |                        |                        |
| *End:                                          | 01/26/2021                            |                                  |                        |                        |
|                                                | Event end date/time.                  |                                  |                        |                        |
| Location:                                      |                                       |                                  |                        |                        |
| Reminder:                                      | Number of minutes before event start. |                                  |                        |                        |
|                                                |                                       | J                                |                        |                        |
|                                                |                                       |                                  |                        |                        |
|                                                | Submit                                |                                  |                        |                        |

Figure: Creating a Private Event

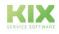

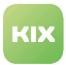

## 3.6 Common changes

## 3.6.1 Showing Updates

The system allows your administrator to share central news or updates both in the customer frontend, as well as in the agent frontend.

Example of an update in the login area:

|                                   | Messa        | ages                    |
|-----------------------------------|--------------|-------------------------|
| <ul> <li>System update</li> </ul> | announcement | Systemupdate 16.02.2021 |
| KIX                               | Wel          | come to KIX             |
| Userna                            | me           |                         |
| Passwo                            | Log In       |                         |
|                                   | Log In       |                         |

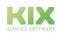

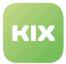

## 3.6.2 Out of Office - set queues without notification

You have the option of setting an "Out of Office Time" via "Personal Settings". If this "Out of Office Time" is set active, another form field opens with the title "Block Out of Office Notifications by Queue". This includes a queue selection (analogous to the selection for "My queues") which you can use to deactivate notifications during your absence.

| Out Of Office Time                                                |
|-------------------------------------------------------------------|
| Active:  On Off Start: 03/11/2021                                 |
| Update                                                            |
| Block Out of Office Notifications by Queue                        |
| Deactivate notifications for selected queues while out of office. |
| Update                                                            |

If a notification is sent to you during your absence and the ticket is in one of the queues that have been deactivated by selection, you will NOT receive a notification. However, if you have hired a substitute for the period of absence (form field "Out Of Office Substitute"), the substitute receives the notification. This process can be traced via the ticket history.

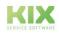

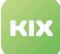

# 4 Liability Disclaimer for KIX Pro

## 4.1 Liability for Contents

The contents of our pages and documents have been prepared with the utmost care. Nevertheless, no liability can be accepted for any technical or editorial errors or omissions in this document. This also applies to any incidental or consequential damages that may arise from the provision, function or use of this material.

Please feel free to send any comments regarding design, additions or possible errors to our support team (https://forum.kixdesk.com) at any time. We will gladly take up and implement sensible suggestions and improvements.

All data, features and descriptions given in this work are subject to change at any time and without notice. Personal names and company names are fictitious. Any coincidences with real persons and companies are purely coincidental.

As a service provider, we are responsible for our own content on these pages in accordance with the general laws pursuant to § 7 para. 1 German Teleservices Act. However, according to §§ 8 to 10 German Teleservices Act, we are not obliged as a service provider to monitor transmitted or stored third-party information or to investigate circumstances that indicate illegal activity.

Obligations to remove or block the use of information in accordance with general laws remain unaffected by this. However, liability in this respect is only possible from the point in time at which a concrete infringement of the law becomes known. If we become aware of any such infringements, we will remove the relevant content immediately.

## 4.2 Liability for Links

Our website contains links to external websites of third parties over whose content we have no influence. Therefore, we do not assume any liability for these external contents. The respective provider or operator of the pages is always responsible for the content of the linked pages. The linked pages were checked for possible legal violations at the time of linking. Illegal contents were not recognisable at the time of linking.

A permanent control of the contents of the linked pages is not reasonable without concrete evidence of a violation of the law. If we become aware of any infringements of the law, we will remove such links immediately.

## 4.3 Copyright

The contents created by the site operators are subject to German copyright law. Duplication, processing, distribution, or any form of commercialization of such material beyond the scope of the copyright law shall require the prior written consent of its respective author or creator.

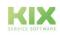

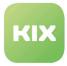

Insofar as the content on this site was not created by the operator, the copyrights of third parties are respected. In particular, third-party content is identified as such. Should you nevertheless become aware of a copyright infringement, please inform us accordingly. If we become aware of any infringements, we will remove such content immediately.

Copyright ©2024 KIX Service Software GmbH, Chemnitz

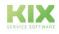

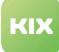

# 5 Purpose for which the use of KIX Pro is intended within a medical context

KIX Pro is not suitable, intended or approved for the identification, prevention, monitoring, treatment, relief or compensation of illnesses, injuries and disabilities. KIX Pro is also not intended for the examination, replacement or modification of the anatomical structure or of a physiological process. KIX Pro must also not be used to directly control a diagnostic or therapeutic product. Furthermore, KIX Pro is not designed to be used in conjunction with a medical device with the intention of enabling the medical device to fulfill its intended purpose.

In a medical context, KIX Pro is exclusively intended for carrying out administration and database-related tasks. If the above restrictions are complied with, KIX Pro is suitable for use in a medical environment

- purely for documentation purposes, such as:
  - the general management of equipment in the form of managing and cataloging device data (device meta data) such as names, IP addresses, series numbers, persons responsible, guarantee periods, service providers, operating documents, license information, cost centers, as well as the management/organisation of users, device instructions;
  - the central documentation of all activities and changes in the IT such as due to executed maintenance activities or other service activities (e.g. medical device log book);
  - for compiling a knowledge database.
- for automating and simplifying general management processes, such as:
  - in service and technical customer service, for example in IT service (errors, changes, maintenance);
  - in building services (errors, changes, cleaning) or medical device technology.
- for monitoring purposes and calendar functions, such as:
  - for central IT services (network, email, data servers, SAP,...);
  - and for error and requirement notifications for the IT team, building services, medical device technology;
  - · for the planning of regular maintenance works and reminders for replacing wear parts;
  - for the organisation of regular orders and planning the deployment of service technicians.

KIX Pro is not designed for enabling or guaranteeing the functioning of medical devices and must therefore not be used for these purposes. If in the context of the aforementioned functions KIX Pro also allows data exchange via an interface, please note that KIX Pro must not be used for data modification or for any type of data control for medical or therapeutic purposes.

KIX Pro may only be used in a medical context within the approved parameters mentioned above. KIX Service Software GmbH assumes no liability for any use that goes beyond or deviates from the approved parameters.

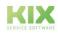